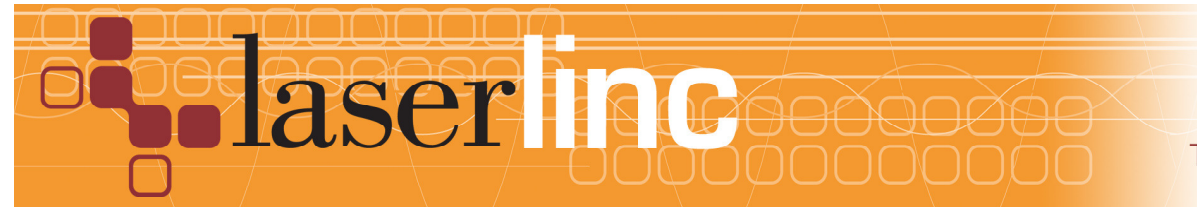

LaserLinc, Inc. 777 Zapata Dr. Fairborn, OH 45324 Phone: 937-318-2440 Toll-Free: 888-707-4852 Fax: 937-318-2445

# Quick Start Guide Sheet 13 Profile Vu-R G3 (9/14) ——————————————————————————————————————————

Before proceeding with this quick start sheet, you should have already installed the Total Vu software & installed the TLAser400 card or NetLinc in your computer. See Quick Starts guides 1, & 2 or 18.

## **Equipment Supplied**:

- Profile Vu-R Fixture w/ horizontal mounting adapter w/ mounting H/W
- Laser Scan Micrometer
- AC Power cord(s)
- TLAser400 Interface Card w/1 Si module (CH1) & Encoder(CH4) or NetLinc.
- Cable(s)

Scanner Data cable - Hi-Flex, 4' pigtail, p/n 8100-0100-12-04-RA

 $\overline{\phantom{a}}$  ,  $\overline{\phantom{a}}$  ,  $\overline{\phantom{a}}$ 

TLAser400 Cable, - PC to Hi-Flex, p/n 3000-0100-12-xx or EtherNet Patch

- Serial Interface PC to Profile Vu, DB9F-DB9M, p/n 3280-0100-12-xx
- Encoder Interface PC back panel to Profile Vu, p/n 3800-0100-12-xx,
- USB Media Total Vu Software
- Other accessories

### **Hardware Installation**

- Connect the hi-flex cable (yellow w/ anti-abrasion jacketing) to Scanner
- Connect the TLAser 400 interface cable between the Hi-flex cable and TLAser400 card (installed in PC) or, connect to NetLinc and connect EtherNet to PC LAN port
- Connect A/C power cable to NetLinc
- Connect the serial interface cable between the Profile Vu and PC's COM1: port. NOTE: Total Vu is pre-configured for COM1. Should you need to change COM ports, Total Vu must be reconfigured through Total Vu's FULL CONFIGURE. The COM parameters are configured through Total Vu to 9600, 8, N, 1, None
- Connect the encoder cable between the Profile Vu-R and the PC back panel or NetLinc
- Connect the A/C power cord to Profile Vu-R
- Ensure RED emergency stop button is disengaged by twisting CW to reset

#### **Operation**

- Execute Total Vu Software
- NOTE: Your configuration screen may be different
- Wait for the HOME operation to complete Blue button will say "AT HOME" then "STOPPED"
- Should an error condition exist, a red alarm button will display. This button needs to be acknowledged by 'mouse click' before continuing.

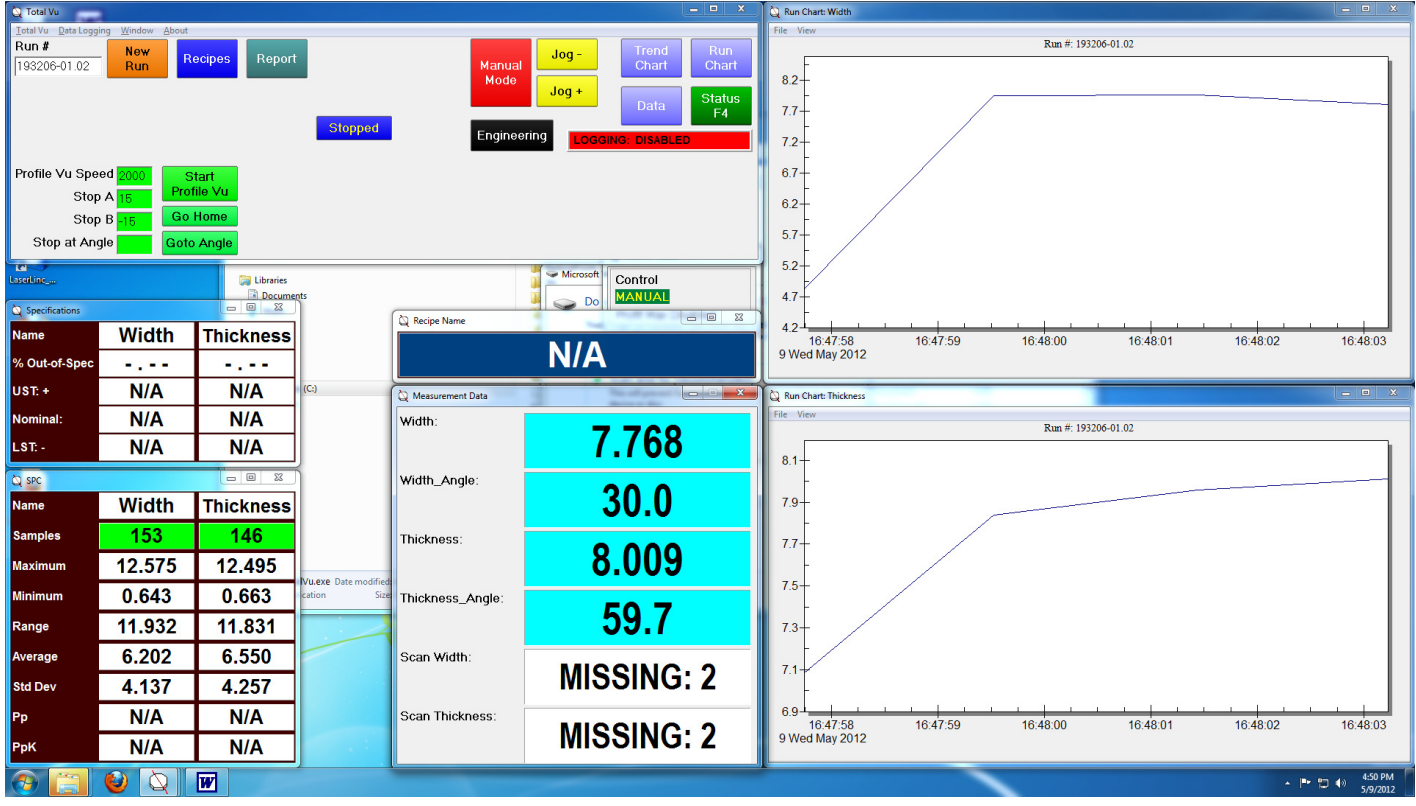

#### MAIN SCREEN

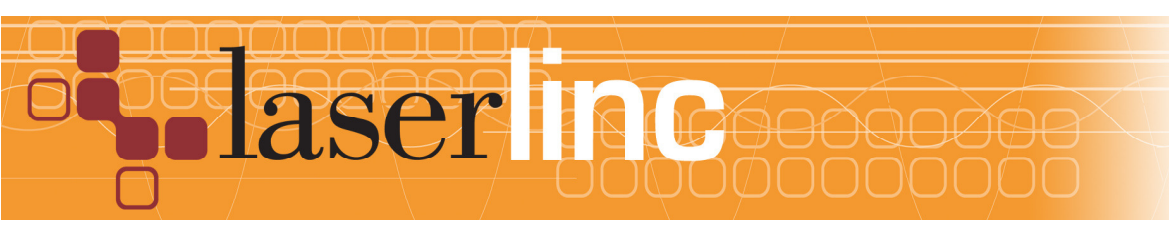

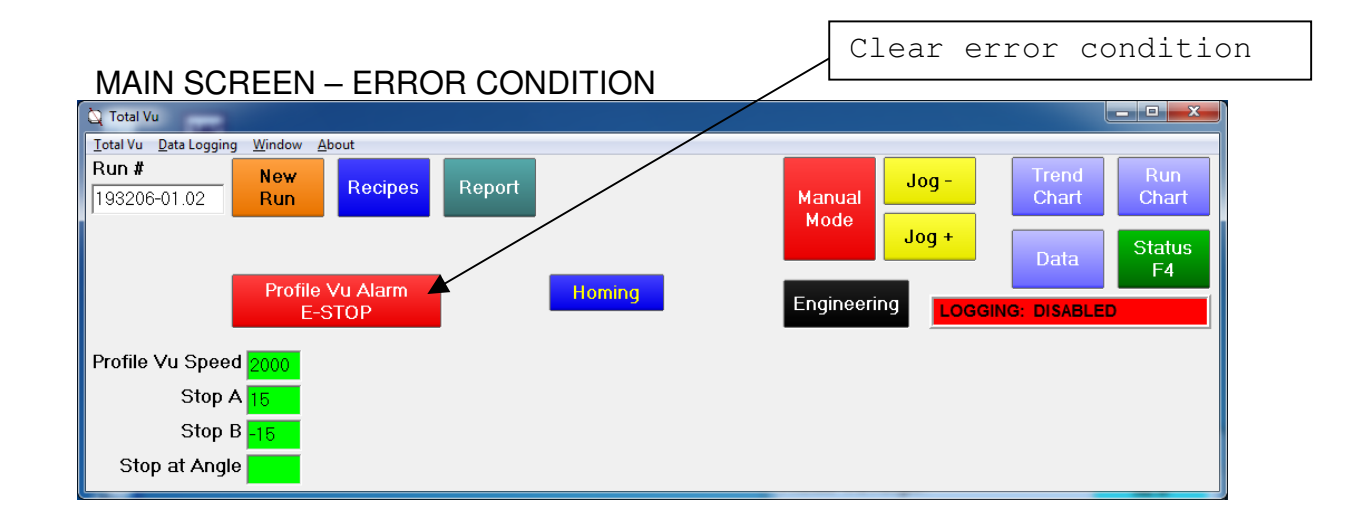

screen shots (sample)

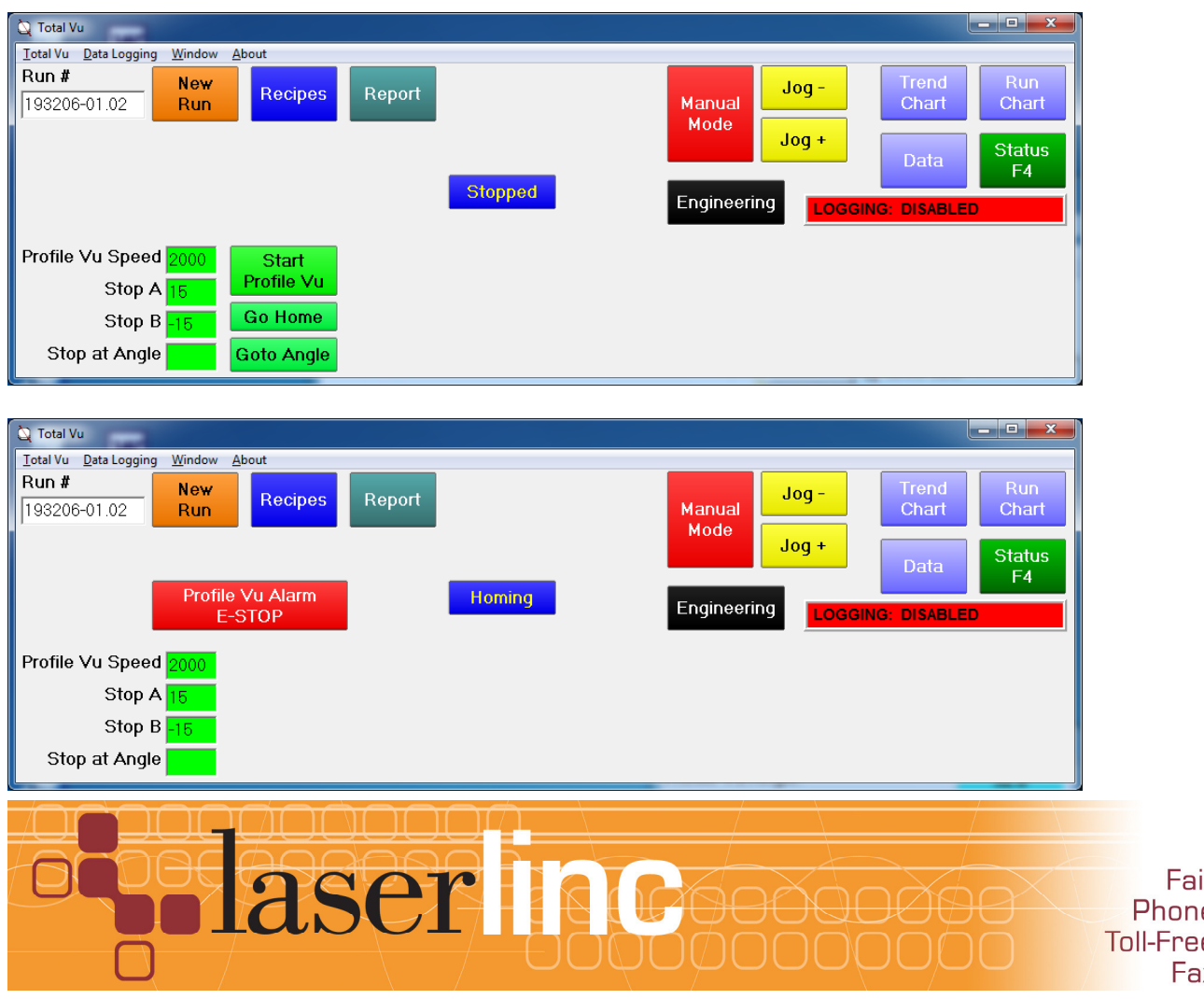

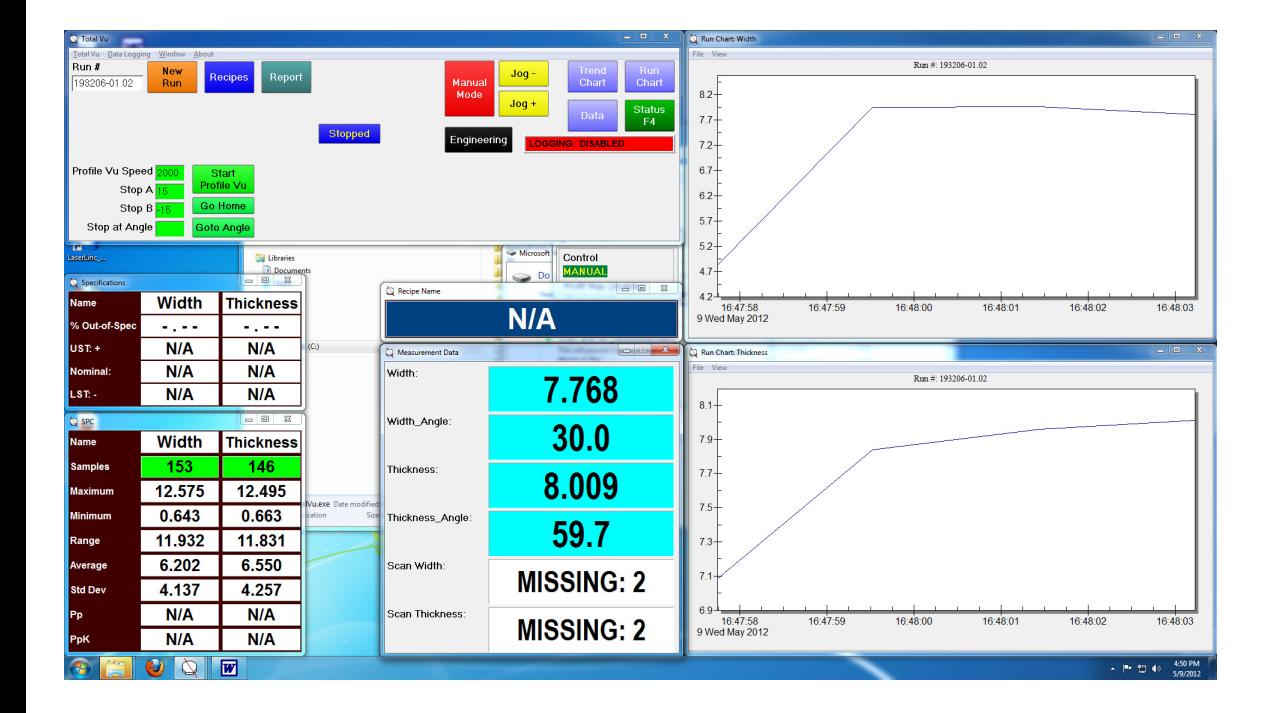

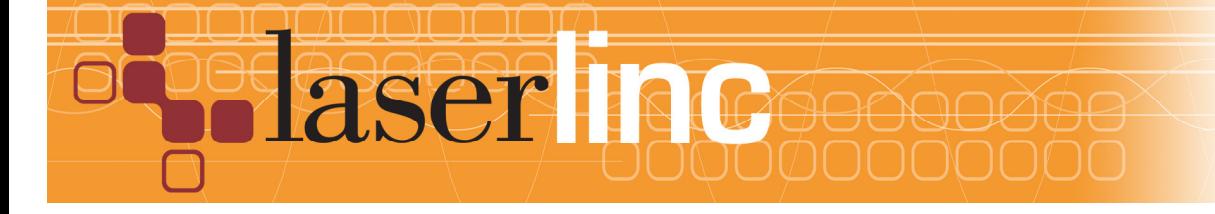

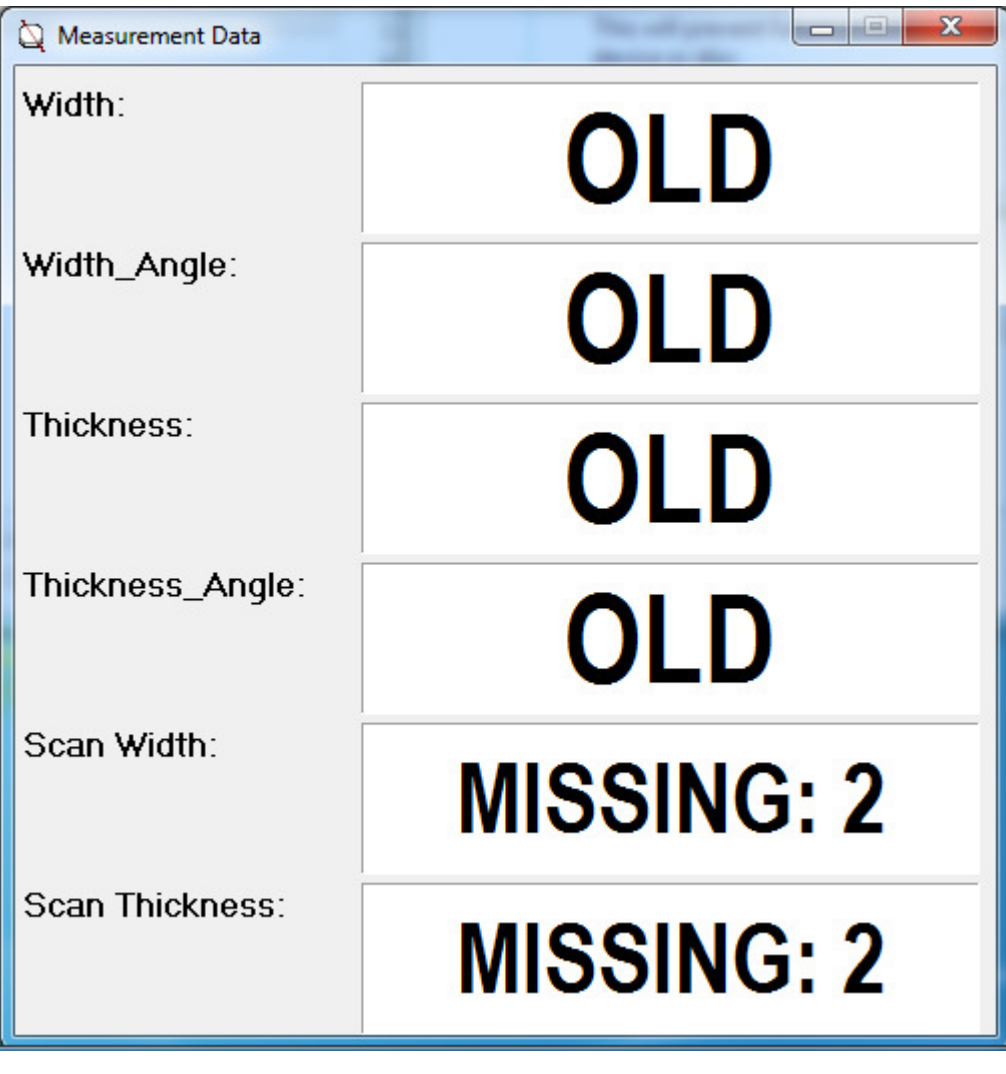

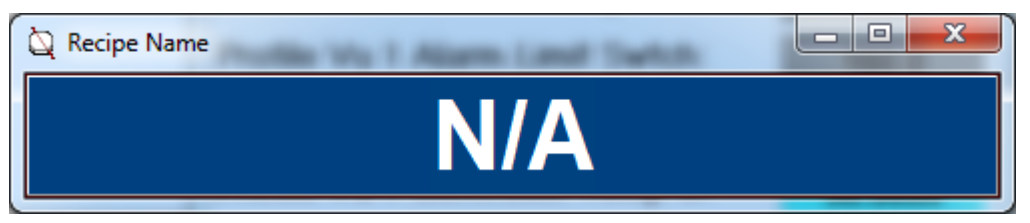

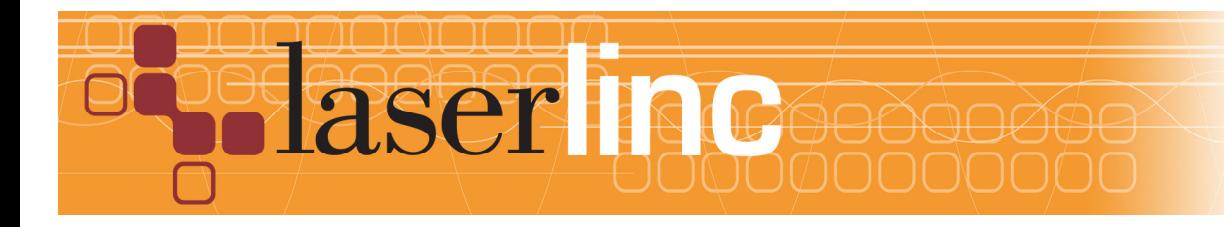

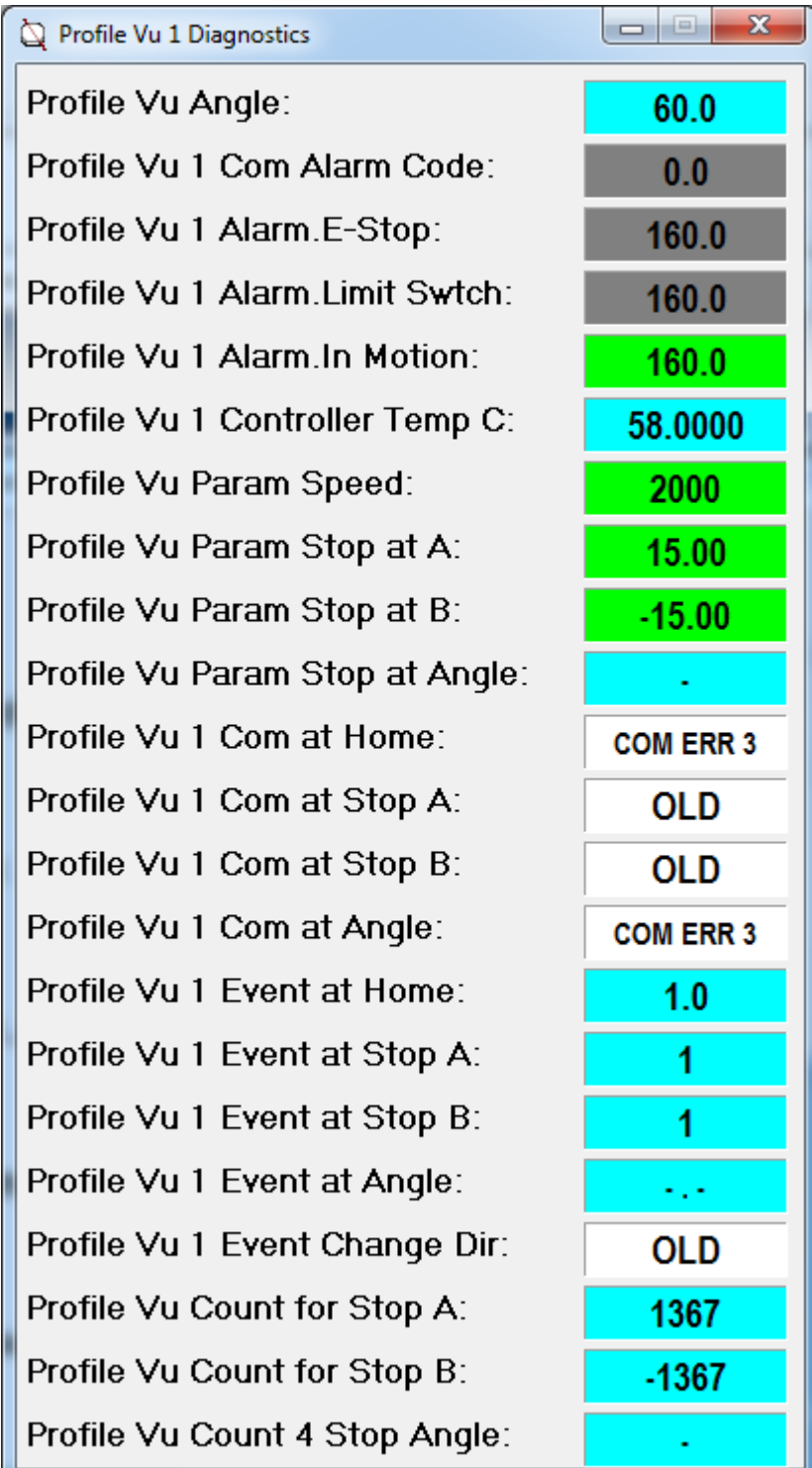

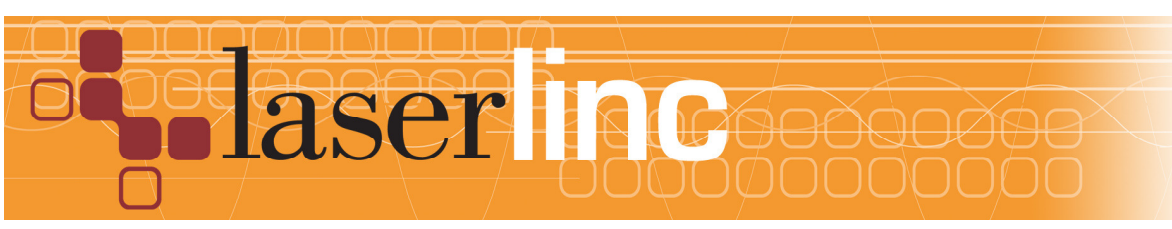

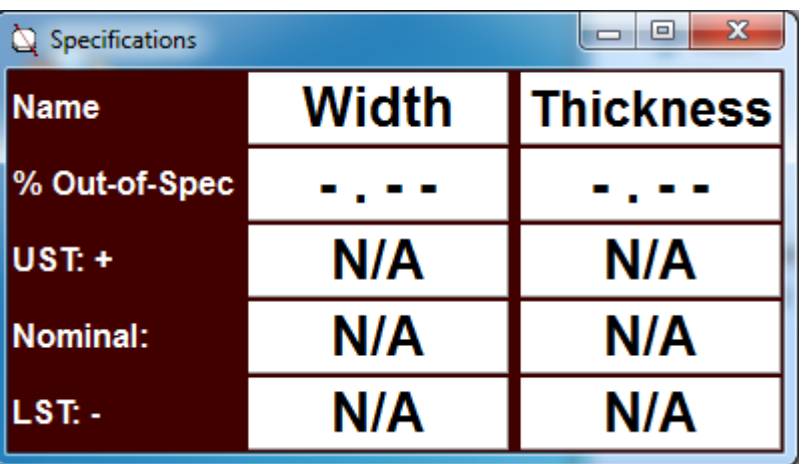

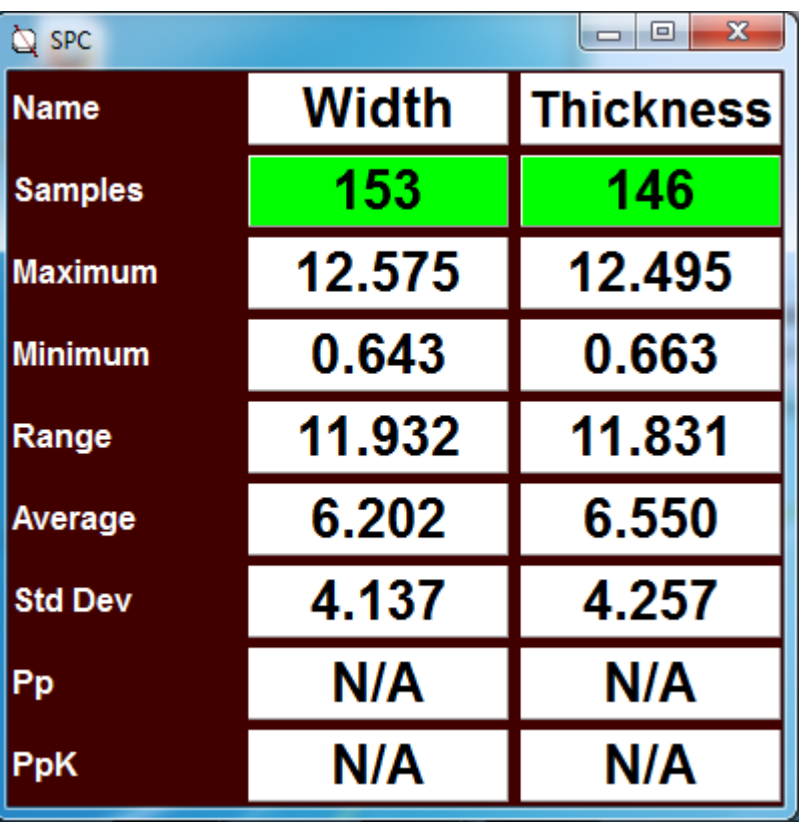

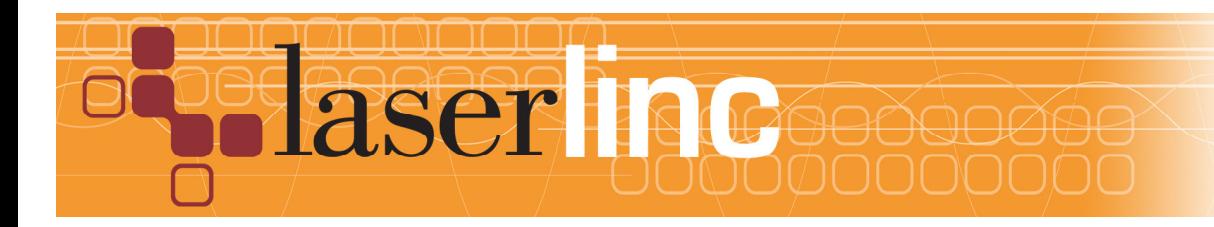

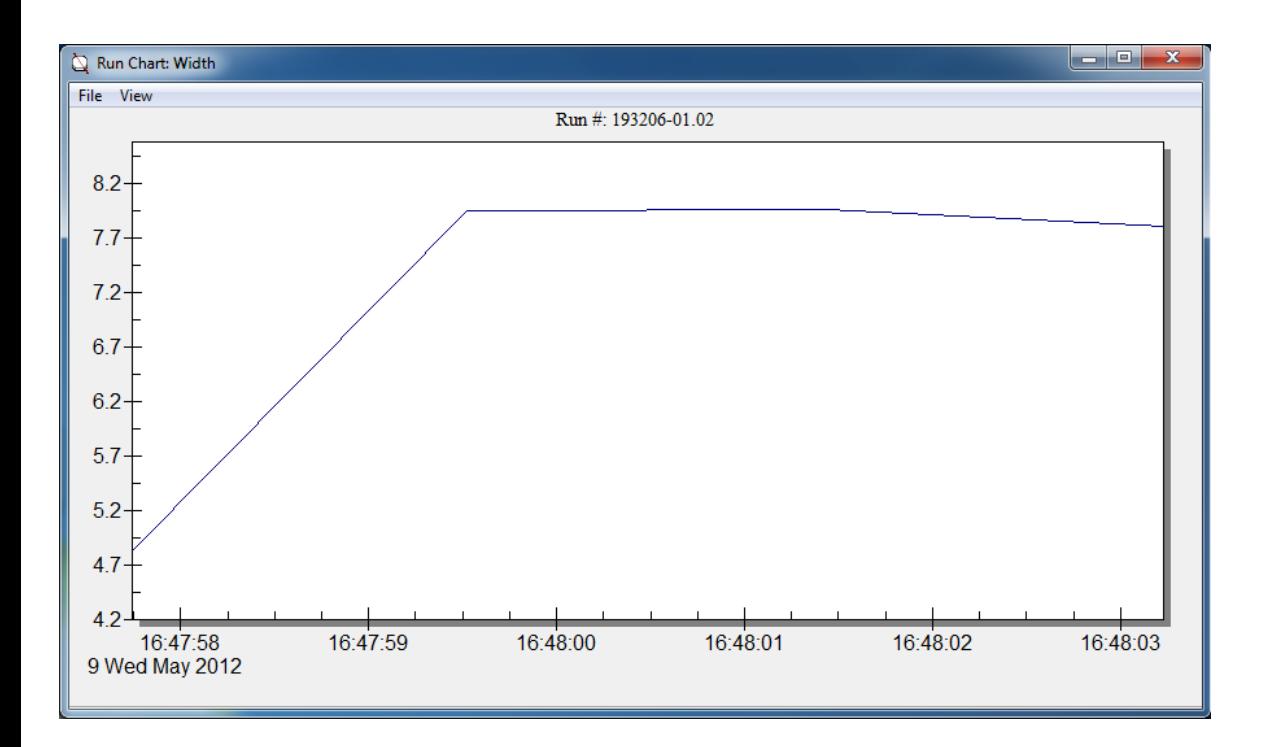

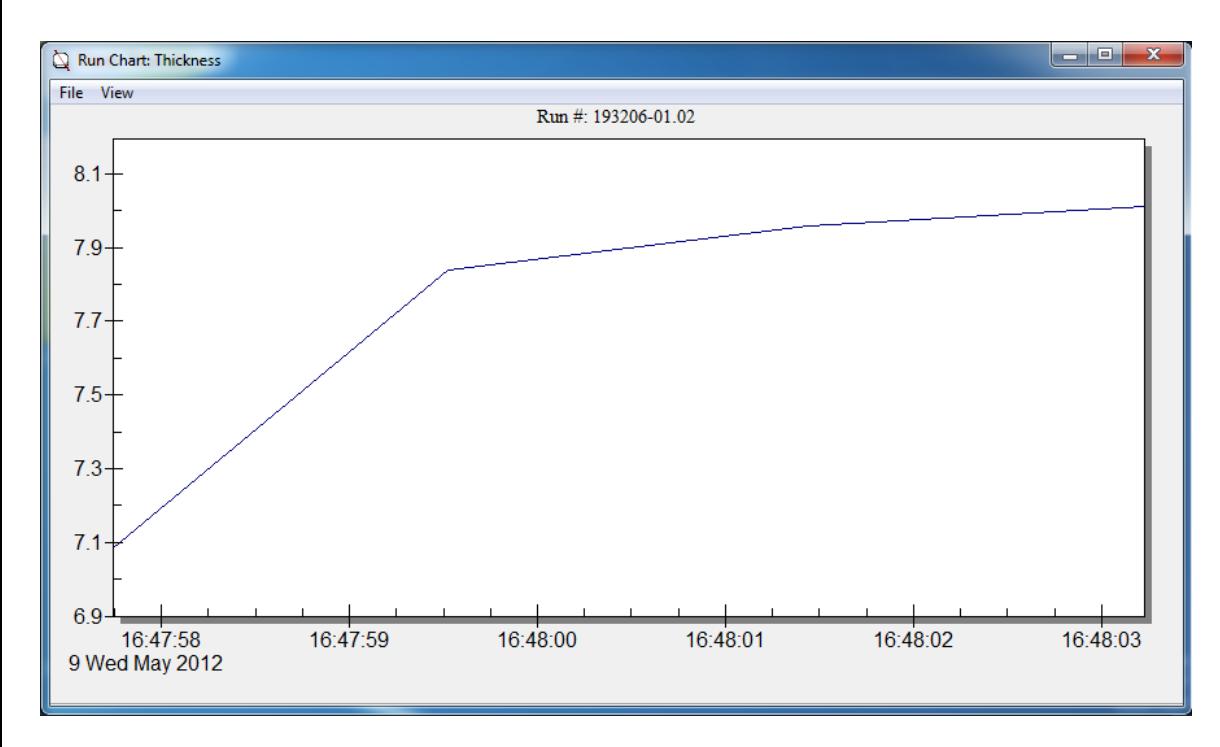

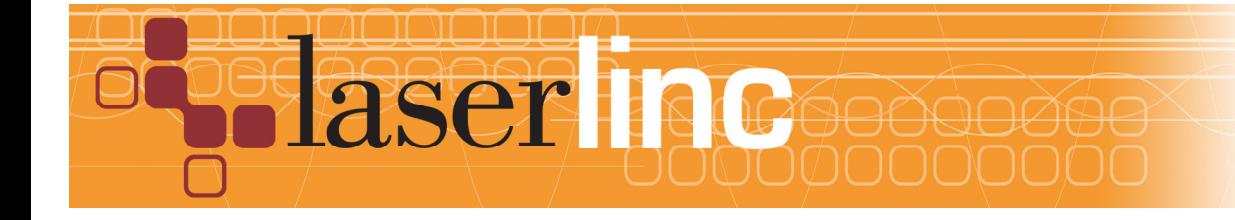

-------------------------------------------------------------------------

**Misc** 

Encoder Output

Quadrature Encoder output

A/C Line Requirements

110VAC – 240VAC 50Hz – 60Hz universal input. 0.75A @ 120VAC; 0.40A @ 220VAC

**Fuses** 

AC Line Fuse - 1A / 250VAC Fast Blo 24V DC Fuse - 2A / 250VAC Fast Blo

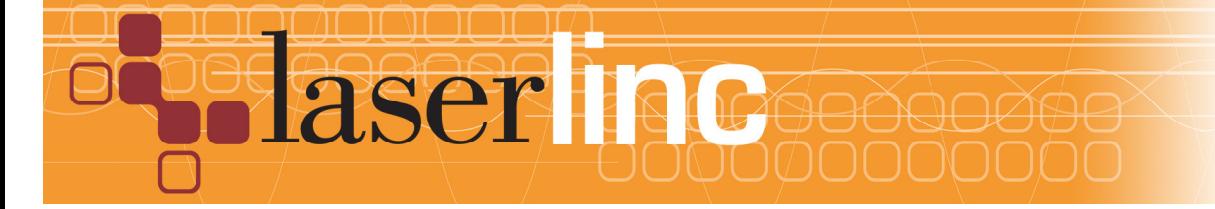